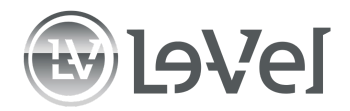

# **LOCAL SOCIAL GRAPHIC TEMPLATES**

# **There are 4 design schemes to choose from and each of the 4 design schemes come in 3 sizes:**

- 1) 1200 x 628 for Facebook Event and Feed
- 2) 9:16 for Facebook and Instagram Stories
- 3) 1:1 for Instagram and Facebook Feed

*Note: You need a Google account to customize these templates. If you don't have a google account, sign up for one, [HERE](https://accounts.google.com/signup/v2/webcreateaccount?flowName=GlifWebSignIn&flowEntry=SignUp).*

## **TEMPLATE HOW TO**

Below, choose 1 of the 4 designs that are most relevant to your Local event. (The icon under each design theme displays the design of the template link below it.)

#### **All 4 design schemes have spaces for 3 to 5 Promoters to be featured.**

Once you choose your design scheme, scroll to page 6 for further directions:

Go to the next page.

# **LOCAL TEMPLATES**

**Design 1 - Green/Blue**

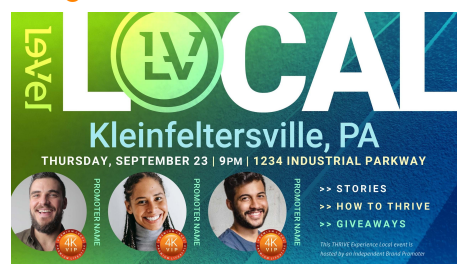

## **Facebook Event and Feed**

[https://docs.google.com/presentation/d/1Lvq9jaEpKaJ8YdjSWzi27Wu-DNqQmXvngQG6ceiTvQ](https://docs.google.com/presentation/d/1Lvq9jaEpKaJ8YdjSWzi27Wu-DNqQmXvngQG6ceiTvQQ/copy?usp=sharing) [Q/copy?usp=sharing](https://docs.google.com/presentation/d/1Lvq9jaEpKaJ8YdjSWzi27Wu-DNqQmXvngQG6ceiTvQQ/copy?usp=sharing)

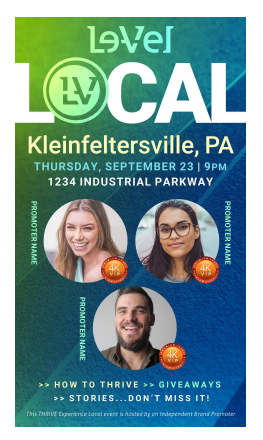

**Facebook and Instagram Stories**

[https://docs.google.com/presentation/d/1ONpPpe\\_DoR9igbFr2Txeh-LAaIqojgixwbiEM6bnbxU/](https://docs.google.com/presentation/d/1ONpPpe_DoR9igbFr2Txeh-LAaIqojgixwbiEM6bnbxU/copy?usp=sharing) [copy?usp=sharing](https://docs.google.com/presentation/d/1ONpPpe_DoR9igbFr2Txeh-LAaIqojgixwbiEM6bnbxU/copy?usp=sharing)

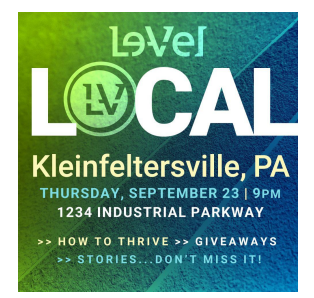

**Instagram and Facebook Feed** [https://docs.google.com/presentation/d/1wAOZU8QGdQmShYRQa6\\_gk0ydqaaUOu38KuWRIP](https://docs.google.com/presentation/d/1wAOZU8QGdQmShYRQa6_gk0ydqaaUOu38KuWRIPwZGbE/copy?usp=sharing) [wZGbE/copy?usp=sharing](https://docs.google.com/presentation/d/1wAOZU8QGdQmShYRQa6_gk0ydqaaUOu38KuWRIPwZGbE/copy?usp=sharing)

#### **Design 2 - Teal/Blue**

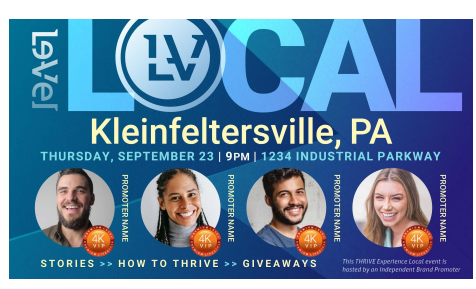

**Facebook Event and Feed** [https://docs.google.com/presentation/d/1bWgj2pAb\\_5Ifc5TtTHThkbRSPei0zF4VXVflkyqzgHs/](https://docs.google.com/presentation/d/1bWgj2pAb_5Ifc5TtTHThkbRSPei0zF4VXVflkyqzgHs/copy?usp=sharing) [copy?usp=sharing](https://docs.google.com/presentation/d/1bWgj2pAb_5Ifc5TtTHThkbRSPei0zF4VXVflkyqzgHs/copy?usp=sharing)

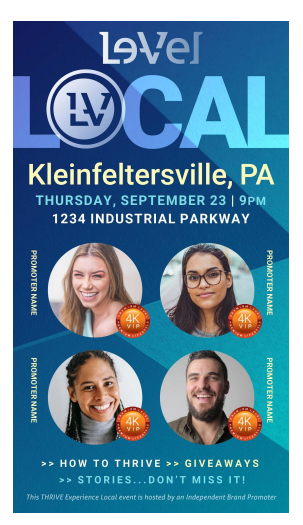

**Facebook and Instagram Stories**

[https://docs.google.com/presentation/d/1p2KEqZ9KX\\_JvlwGR34WMEQ9c9uS6wx8TR3feA9ytE](https://docs.google.com/presentation/d/1p2KEqZ9KX_JvlwGR34WMEQ9c9uS6wx8TR3feA9ytEGk/copy?usp=sharing) [Gk/copy?usp=sharing](https://docs.google.com/presentation/d/1p2KEqZ9KX_JvlwGR34WMEQ9c9uS6wx8TR3feA9ytEGk/copy?usp=sharing)

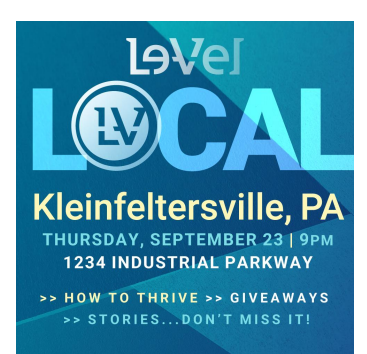

**Instagram and Facebook Feed** [https://docs.google.com/presentation/d/13\\_uMmVZRBzE6XiRxJz9Rn9YmFolEROzemyYrc7FP](https://docs.google.com/presentation/d/13_uMmVZRBzE6XiRxJz9Rn9YmFolEROzemyYrc7FPw4s/copy?usp=sharing) [w4s/copy?usp=sharing](https://docs.google.com/presentation/d/13_uMmVZRBzE6XiRxJz9Rn9YmFolEROzemyYrc7FPw4s/copy?usp=sharing)

# **Design 3 - Blue/Pink**

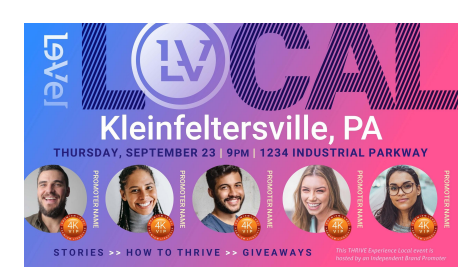

#### **Facebook Event and Feed**

[https://docs.google.com/presentation/d/1Xl29vpyTAF4CYvzZz1hgEylngEJxX7NY\\_fJFZw-rneE/](https://docs.google.com/presentation/d/1Xl29vpyTAF4CYvzZz1hgEylngEJxX7NY_fJFZw-rneE/copy?usp=sharing) [copy?usp=sharing](https://docs.google.com/presentation/d/1Xl29vpyTAF4CYvzZz1hgEylngEJxX7NY_fJFZw-rneE/copy?usp=sharing)

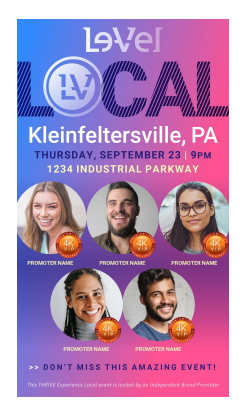

#### **Facebook and Instagram Stories**

[https://docs.google.com/presentation/d/1kl1cjkvXr19oqUvKzORCvNICTfwu4i94RS-p9-gJPaQ/c](https://docs.google.com/presentation/d/1kl1cjkvXr19oqUvKzORCvNICTfwu4i94RS-p9-gJPaQ/copy?usp=sharing) [opy?usp=sharing](https://docs.google.com/presentation/d/1kl1cjkvXr19oqUvKzORCvNICTfwu4i94RS-p9-gJPaQ/copy?usp=sharing)

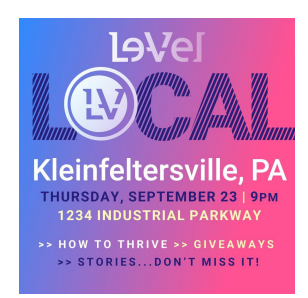

#### **Instagram and Facebook Feed**

[https://docs.google.com/presentation/d/1yau9DBQeo5zXiRvv\\_S\\_LD0Wey49TJ\\_hBMC1SShYkv](https://docs.google.com/presentation/d/1yau9DBQeo5zXiRvv_S_LD0Wey49TJ_hBMC1SShYkvT8/copy?usp=sharing) [T8/copy?usp=sharing](https://docs.google.com/presentation/d/1yau9DBQeo5zXiRvv_S_LD0Wey49TJ_hBMC1SShYkvT8/copy?usp=sharing)

## **Design 4 - Orange/Blue**

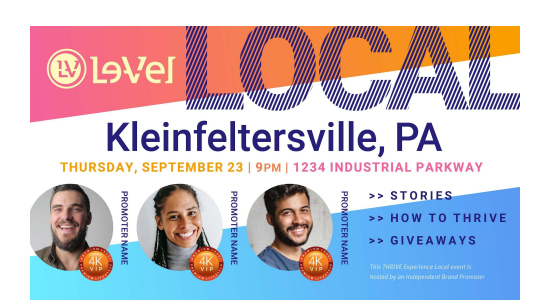

## **Facebook Event and Feed**

[https://docs.google.com/presentation/d/1m8IIYADqd972VP-Px9Fe-P8oa1eTzW8-AQ4d71hJEg](https://docs.google.com/presentation/d/1m8IIYADqd972VP-Px9Fe-P8oa1eTzW8-AQ4d71hJEgY/copy?usp=sharing) [Y/copy?usp=sharing](https://docs.google.com/presentation/d/1m8IIYADqd972VP-Px9Fe-P8oa1eTzW8-AQ4d71hJEgY/copy?usp=sharing)

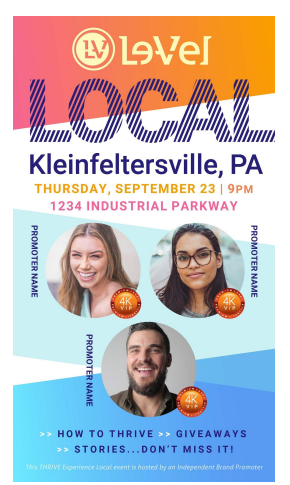

**Facebook and Instagram Stories** [https://docs.google.com/presentation/d/1hLRPHzdR-DxtrePOa51VYLbD8pHZvZ8jsTprHLNG47](https://docs.google.com/presentation/d/1hLRPHzdR-DxtrePOa51VYLbD8pHZvZ8jsTprHLNG47w/copy?usp=sharing) [w/copy?usp=sharing](https://docs.google.com/presentation/d/1hLRPHzdR-DxtrePOa51VYLbD8pHZvZ8jsTprHLNG47w/copy?usp=sharing)

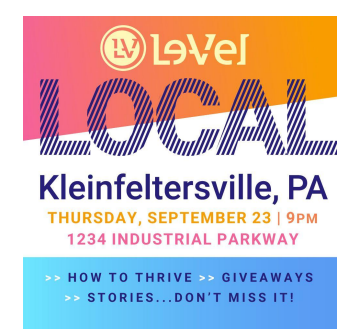

**Instagram and Facebook Feed**

[https://docs.google.com/presentation/d/1mp9LndiaouHebHJuc7T1ujbCAQixIw7w8xKTf6\\_rR\\_k/c](https://docs.google.com/presentation/d/1mp9LndiaouHebHJuc7T1ujbCAQixIw7w8xKTf6_rR_k/copy?usp=sharing) [opy?usp=sharing](https://docs.google.com/presentation/d/1mp9LndiaouHebHJuc7T1ujbCAQixIw7w8xKTf6_rR_k/copy?usp=sharing)

#### **Now, Design Your Graphic!**

**IMPORTANT:** Get started by making a copy of the design scheme templates that you want. (The templates aren't editable until you make a copy of your own.) To make a copy of the template, just click on the graphic's link and then the blue button that says, "Make a copy".

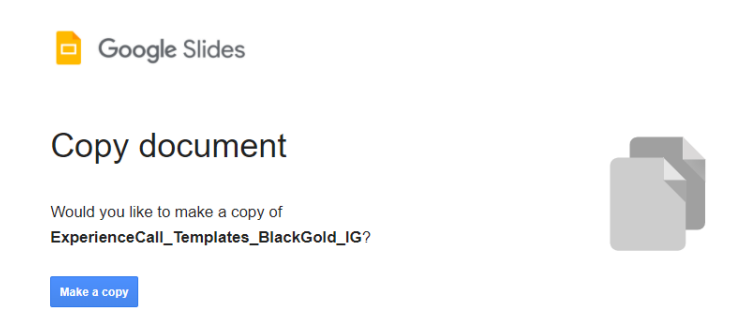

## **Then, start customizing the editable fields, listed below.**

Easily insert your own original headshots of yourself and your Promoters into your chosen design scheme. You can do so by right clicking the "REPLACE IMAGE" graphic > "Replace Image > Upload From Computer". Then insert the photo!

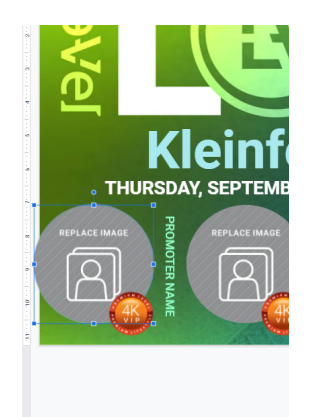

We've listed the fields that you need to customize, and then the ones you DON'T need to customize.

# Customize these fields:

**Editable:** State/City Day of week Date in "Month, 1" format Time Address Promoter names Promoter rank badges (ex: 200K VIP circle icon) A field to insert specific details of your event (giveaways, food, etc.)

## Promoter Rank Badges:

Your Promoter ranks badges are at the bottom right hand corner of every page.

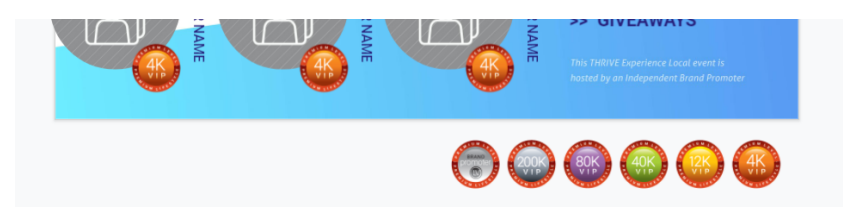

Drag and drop the proper rank badges for your team members.

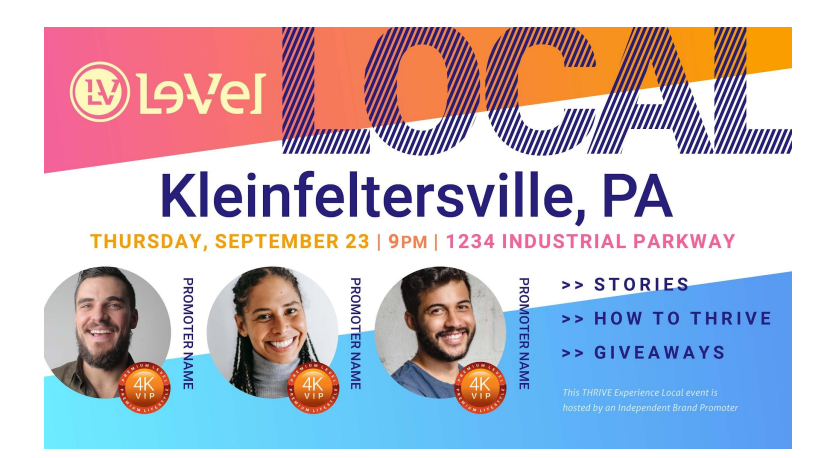

DON'T customize these fields:

# **Non-editable:** Logo [Le-Vel] Local The disclaimer "This THRIVE Experience Local event is hosted by an Independent Brand Promoter"

**DOWNLOAD** your graphic by clicking "Download As" in the "File" dropdown menu in the upper left corner of your screen. Select "PNG image (.png current slide)" Note: be sure the slide you want to save is selected.

# **What to Do With Your Graphic Once It's Complete**

SHARE IT! Submit your Facebook event graphic to the mythrive experience@le-vel.com team so an event can be created on Le-Vel's Facebook page. Then, post your graphics on your own Facebook and Instagram accounts. Don't be shy, spread the word that you're hosting a THRIVE Experience LOCAL!